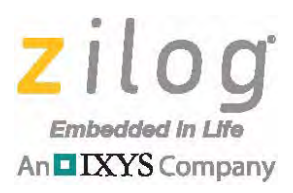

*MultiMotor MultiMotor Series Series*

# **Application Note Implementing a Data Logger with Spansion SPI Flash**

**AN036001-0513**

## **Abstract**

This application note shows how to implement a data logger to record persistence data for future analysis.

The purpose of a data logger is to automatically collect data toward providing a comprehensive review of conditions upon recording. As an example, the *black box* used in most aircraft records data containing the sequence of events occurring immediately preceding a crash event. By the same token, a weather data logger maintains a record of environmental changes for tracking storms and weather-related conditions.

To see real-world implementations of this data logger application, refer to the MultiMotor Series application notes listed in [Table 1](#page-0-0).

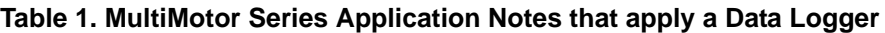

<span id="page-0-0"></span>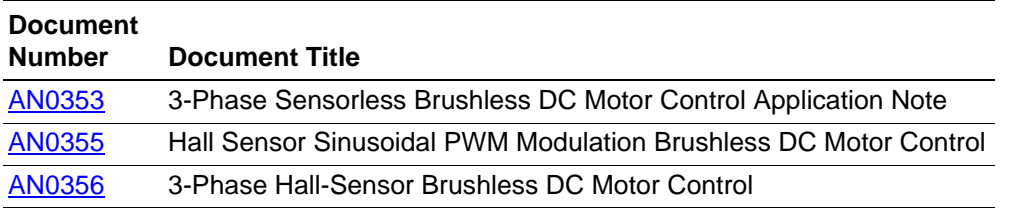

Note: The source code file associated with this application note, **AN0360-SC01.zip**, is available for download from the Zilog website. This source code has been tested with version 5.0.1 of ZDS II for ZNEO MCUs. Subsequent releases of ZDS II may require you to modify the code supplied with this application note.

## **Features**

 $\blacktriangleright$ 

This data logger application offers the following features:

- **•** Data packets stored on SPI Flash use a *circular* buffer approach
- Provides capability to retrieve data packets in either forward or reverse direction

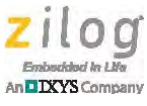

## **Discussion**

To implement a data logger, there must be a way to keep track of all of the data and to replace old data with new data while maintaining a history. To accomplish this requirement suggests the use of a Circular Buffer.

A *circular* buffer tracks beginning and ending records; therefore, the starting point may appear anywhere within the blocks. Again, for simplicity, a *Beginning Record* will always point to the start of a sector because erases only occur sector by sector. An *Ending Record* will point to the location of the next record to write to. To dump the records is a matter of reading the Beginning Record and each subsequent record in sequence (wrapping from the top to the bottom). To present it in reverse order, start at *Ending Record – 1* and read each subsequent previous record.

To add the datalogger to any project, add the data logger files to the project, then add the initialization of the Flash memory, a timer variable to track intervals, a command to dump the data, and a routine to pass record information to be written.

## **Hardware**

The datalogger code is written specifically for the Spansion SPI Flash device and Zilog's ZNEO family of microcontrollers. These two devices are the only required hardware items.

### **SPI Flash**

Flash data is written to the Spansion SPI Flash device, part number S25FL032P. This device consists of 64 uniform 64 KB sectors with its two (top or bottom) 64 KB sectors further segmented into thirty-two 4 KB subsectors. This arrangement provides for the ability to erase all data in Flash memory, erase a 64 KB sector, erase a 4 KB subsector, or erase an 8 KB subsector. The addressing method is to use a 24-bit address in Big Endian format in the 0x00000000 to 0x003FFFFF address range.

The SPI Flash device is controlled through commands as an SPI slave device, using Mode0 or Mode3 of the SPI protocols. This device receives data through a *page write*  command; each page is between 1 and 256 bytes in length. A page will remain within the sector of a requested address (i.e., it wraps on its current sector). For example, if you write 256 bytes at address 0x0001FFF0, the first 16 bytes will be written within the 0x0001FFF0–0x0001FFFF address range, and the remainder will be written at address 0x00010000.

The device can read any/all bytes by specific address and continue to read data. As long as the Chip Select pin is Low, every read will return the next byte. This methodology allows a user to read between 1 and 4 MB (the entire contents of Flash memory) in one command.

There are a number of other features that are included on the Spansion SPI Flash unit that we have not incorporated into this application, for various reasons. These features include:

- **•** Dual Output and Quad Output SPI protocols
- **•** 16 bytes of One-Time Programmable (OTP) area for permanent, secure identification, as well as 490 bytes of OTP for other permanent information

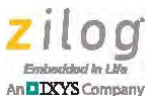

- Fast reads, up to 104 MHz
- **•** Data block protection
- **•** Deep Power Mode

## **Firmware Implementation**

The datalogger firmware only implements datalogger functionality. The interface portions that must be added to your project are discussed below but are not part of the firmware files.

The data logger consists of four files:

- **•** SPIFlash.c and SPIFlash.h provide a low-level interface to the SPI Flash device, and datalogger.c
- **•** datalogger.h provide the data logger implementation

Note: This document only discusses the data logger implementation and the code modifications necessary to implement the data logger. To learn more about a real-world implementation of the data logger, see the [3-Phase Sensorless Brushless DC Motor Control Application](http://www.zilog.com/docs/appnotes/an0353.pdf)  [Note \(AN0353\)](http://www.zilog.com/docs/appnotes/an0353.pdf).

### **Data Packets to Store**

The data packet that is to be stored in the circular buffer will typically be in the form of a structure. This structure must always be an even divisor of the Flash memory page size; for the Spansion part, this page size is 256 bytes.

A structure in the datalogger.h file called RUNNINGDATA defines a 16-byte data packet for storage and retrieval. A discussion of this structure is strictly a demonstration of a specific implementation for clarity, and is beyond the scope of this document.

The RUNNINGDATA structure is defined as follows:

```
struct RUNNINGDATA {
unsigned char state; \frac{1}{16} State of the motor
unsigned char temperature; // Temperature
unsigned char voltage; \frac{1}{2} // Voltage
unsigned short int speed; // Speed of the motor
 struct TIMESTAMP stamp; // Time stamp variable for tracking 
                              // records
 struct TIMESTAMP motorlife; // Time stamp for tracking motor run 
                              // time
 unsigned char reserve; // Add padding for even divisible of 
                              // 256 (16 bytes)
};
```
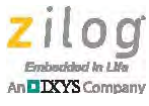

The datalogger assumes no actual real-time clock, and therefore uses a variable to mimic the RTC. This variable is named clock, and it is up to the main application to update it every second. The clock variable is initialized to the time stamp of the last record in Flash memory at startup in the InitDataLogger() initialization routine.

To conserve space, a time stamp structure (i.e., struct TIMESTAMP) is used to maintain the time in a five-byte structure that will extend up to 256 years. This structure allows both a time stamp for a log entry and a time stamp for the total run time of the motor; it also maintains total time information down to 10 bytes, allowing 6 bytes for other motor control information.

An additional *normalize* function acts to normalize the time stamp to keep it valid. For example, if you were to add one second to the time stamp, this normalize function will accordingly adjust to account for the change in hours and years. By using this normalize function in the TIMESTAMP structure, the time stamp can be replaced with any structure, and only the normalize function would need to change to accommodate.

### **Circular Buffer**

The data logger uses a *circular* buffer (also known as a ring buffer) approach to saving records to Flash memory. This circular buffer allows the current data to replace older data after Flash memory is full. The result is that the most recent data is always stored.

A circular buffer has no absolute beginning or ending addresses. The physical buffer does, of course, but the code wraps from the last physical address to the beginning physical address. Due to the circular nature of this type of buffer, the beginning address of the data could be anywhere within the physical buffer. The ending address of the data in the circular buffer could be less than or greater than the physical beginning address. When the circular buffer ending address equals the circular buffer beginning address, the beginning address is incremented and the new data replaces the old data.

Flash memory only allows erasure on a sector-by-sector basis; therefore the implementation will occur by sectors. This implementation will provide 63 sectors of valid data at any time (assuming Flash memory has been filled). The 64th sector is where the current data is being written.

The circular buffer implementation has two global variables: EndDataAddress and BegDataAddress. The EndDataAddress variable always points to the next record to be written. The BegDataAddress variable always points to the start of a filled sector. The addresses are physical addresses and, as they are modified, they are wrapped to the beginning if the end has been reached.

Given that the SPI Flash function can perform a subsector erase of two sectors, two macro values would be added to specify the physical addresses of the beginning and ending of Flash memory (i.e., DATAADDRESSSTART, DATAADDRESSEND, respectively). These macro values allow a developer to change the physical address of the beginning address to 0x00010000 and thereby use the first sector for other data yet continue with the data logger in the remainder of Flash memory.

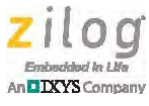

### **Initialization**

The initialization of the circular buffer is critical to set BegDataAddress to the correct sector of the beginning data and EndDataAddress to the next unused record. Because the beginning data could be in any sector (remember that it is circular and therefore contains no absolute start value), the last valid record must be determined before a position can be determined from which to start looking for the beginning record location. Erases can only occur sector by sector; therefore, BegDataAddress will always point to the beginning of the sector.

The cycle begins by retrieving the last record of each sector. The first occurrence of an invalid record (i.e., data that was erased) is the current sector to write to. To find the actual record to write to, the algorithm goes back through the records to find the first record with valid data. The EndDataAddress will be set to point to the address of the next record.

After the EndDataAddress has been found, the BegDataAddress can be located. The search starts at the beginning of the next sector and cycles through the first record of every sector until a valid record is found. This record is the address of the BegDataAddress.

If the system is shut down during an update, the last record of the sector may possibly have been written, but quite possibly the next sector may have not been erased. This situation prevents finding an open record to start a search from. To account for this issue, the last record of every sector must be checked to find the earliest time stamp. This time stamp will indicate the sector to erase, thereby identifying an EndDataAddress location. The BegDataAddress will then be the beginning of the next sector.

### **Update Record**

To update a record in the circular buffer, write the data packet to the address pointed to by EndDataAddress. Next, increase the EndDataAddress by one data packet to point to the next data packet to write to.

However, because this methodology can result in exceeding the buffer's physical boundaries, check to ensure that EndDataAddress has not exceeded the maximum Flash address. If it has, reset EndDataAddress to the beginning of Flash memory.

Noting when EndDataAddress equals BegDataAddress must also be considered. When these two address are the same value, the buffer will be full; therefore the sector that the EndDataAddress is pointing to must be erased, and BegDataAddress must be moved to the next sector. If this next sector should come after the ending physical sector, the BegDataAddress is set to the beginning physical address.

#### **Output**

This application uses the console to output the data from Flash memory to the console. Start at the EndDataAddress, and implement a loop to perform the following procedure.

- 1. Specify the next previous record. If this record is greater than or equal to DATAAD-DRESSSTART, set the record to DATAADDRESSEND minus one record.
- 2. Read the record. If the record is not valid, exit the loop.

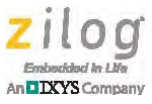

- 3. Print the record to the screen. Check for a Ctrl-C to see if this print task should be stopped. If there is a Ctrl-C, exit the loop.
- 4. Call LogData so that the log update can continue to furnish information to the the motor at appropriate intervals.
- 5. If the record equals BegDataAddress, the end of the valid data has been reached; therefore, exit the loop.
- 6. After exiting the loop, return.

### **Reading and Writing Flash**

To read Flash memory, first wait until Flash memory is ready, then read the status register until the busy flag is no longer set or until there are write/erase errors.

Note: If there is a write or erase error, the error will specify that the SPI Flash is either bad or is going bad; the busy flag will not be cleared. In this case, an error code will be returned; this error will never be cleared and Flash memory will be marked as bad.

After the busy flag is cleared, send the READ command followed by the 24-bit address, then read data until the number of bytes requested are read.

To write Flash memory, wait until Flash memory is ready (as was done previously), then place Flash memory into write mode by sending a Write Enable command. Next send a Page Write command followed by a 24-bit address, then send the data, one byte at a time, until all bytes requested have been sent.

To erase Flash memory, wait until Flash memory is ready, then place Flash memory into write mode. Next, either send a Bulk Erase (BE) command to erase all Flash memory, or send a Sector Erase (SE) command to erase just a single sector.

### **Datalogger Implementation**

To implement the datalogger into an existing application, observe the following procedure.

- 1. Include the four datalogger files in the existing project (hereafter referred to as *the project*).
- 2. In the main function, place the initialization routine,  $InitDataLogger()$ , after any other initialization required for your project. In the unlikely event that the Flash initialization fails, the Flash should be disabled. For example, an external unsigned char variable isFlashValid can be used to ensure that reads or writes do not occur on a Flash unit that has failed.
- 3. If the RTC is being emulated, add a timer to update the external variable clock every second.

 $\blacktriangleright$ 

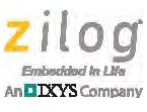

- 4. Add a function to create a data packet to write to Flash, with the data to populate the packet. The actual write operation to the datalogger will typically be written at specific intervals. This function would be required to verify the interval had passed.
- 5. In the main infinite while loop, add a call to the function to record data to the datalogger.
- 6. If there is a requirement to output the data to the console, modify the function in the datalogger.c file called OutputDataLogger() to present the data from the record in a meaningful way.

The following code snippet provides an example of the requirements for implementing the datalogger:

```
// Create local file variable for seconds
static unsigned char second=0;
// Create local file variable to keep track of Flash status
static unsigned char isValidFlash = TRUE;
// In the timer interrupt service routine, update the second 
 variable used by logdata() function
 if (count == second)
   ++second;
// Function to write current state record to the datalogger at 
  specific intervals 
void LogData(void)
{
 struct RUNNINGDATA curState; // Local variable to populate for 
                              // writing record
 if (seconds >= INTERVALTOWRITERECORD) // Controls how often data
                              // is recorded
  {
   if (isValidFlash) // Make sure Flash is valid
   {
   clock.seconds += seconds; // Emulate RTC
   seconds = 0; NormalizeTimeStamp(&clock);// Normalize stamp to account for 
                              // new second
   ..... // Add data to curState variable here
    if (UpdateRecord(&curState) != SPI_SUCCESS)
    {
    isValidFlash = FALSE; // If we fail, there is something 
                              // wrong with the Flash part
    }
```
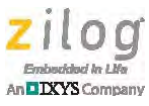

```
 }
 }
}
void main(void)
{
  ..... // Initializations
 if (InitDataLogger()) != SPI_SUCCESS)
 \left\{ \right. isValidFlash = FALSE;
  }
       // Continue with other code
while(1) \frac{1}{2} // Infinite while loop
 {
  LogData();
   ..... // Continue with other code to execute in while loop
  }
}
```
## **The OutputDataLogger Function**

An OutputDataLogger function is included in the datalogger.c file for convenience. This function handles the retrieval and printing of each data packet to the console.

The function starts with defining a temporary data packet variable, based on the structure defined in the datalogger.h file, to allow the structure to change without having to change the code. The function uses  $print f()$  calls to output messages to the console.

To retrieve data, first compare the values contained in the datalogger variables Beg-DataAddr and EndDataAddr. If these two values are the same, there is no data; otherwise, we can step through each record.

Start by initializing the loop address pointer to the associated pointer. To go in reverse order (i.e., present the last record first), set the loop address pointer to EndDataAddr; otherwise, set it to BegDataAddr. Next, step through each data packet by adding or subtracting the size of the data packet to/from the loop address pointer (i.e., loop to the physical beginning, when required) and reading the data packet at that address. Verify that the record is valid. When the contents of Flash are erased, the values are set to all ones (0xFF). By making sure a specific point in the record is always set, such as *state*, the record can be verified as valid when it is not set to 0xFF.

Assuming the data packet is valid, then it is printed out to the console via a printf  $( )$  call with a formatted string.

After printing the data packet, check the UART for the Ctrl-C character  $(0 \times 03)$ . If this character is found, exit the loop; otherwise, continue stepping through the data packets until encountering an invalid packet, or return to the location of the beginning address.

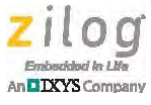

This kind of output can take a long time. Because we do not want to stop logging data while these packets are being displayed, call the  $LogData()$  function in the main application to continue updating the data accordingly.

## **Summary**

The application implements a data logger using a Spansion SPI Flash device. This data logger keeps track of the motor state and logs onto Flash memory in a circular buffer type implementation, and is segregated to allow it to be used elsewhere with minimal implementation requirements.

## **References**

The documents associated with this application note are listed below and are available free for download from the Zilog website unless otherwise noted.

- **•** [3-Phase Sensorless Brushless DC Motor Control Application Note \(AN0353\)](http://www.zilog.com/docs/appnotes/an0353.pdf)
- **•** [32 Mbit CMOS 3.0 V Flash Memory with 104 MHz SPI Multi I/O Bus Data Sheet](http://www.spansion.com/Support/Datasheets/S25FL032P_00.pdf)   $(S25FL032P_00)$ , available on the Spansion website

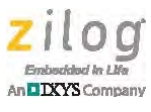

## **Customer Support**

To share comments, get your technical questions answered, or report issues you may be experiencing with our products, please visit Zilog's Technical Support page at [http://support.zilog.com.](http://support.zilog.com)

To learn more about this product, find additional documentation, or to discover other facets about Zilog product offerings, please visit the Zilog Knowledge Base at [http://](http://zilog.com/kb) [zilog.com/kb](http://zilog.com/kb) or consider participating in the Zilog Forum at<http://zilog.com/forum>.

This publication is subject to replacement by a later edition. To determine whether a later edition exists, please visit the Zilog website at<http://www.zilog.com>.

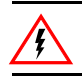

Warning: DO NOT USE THIS PRODUCT IN LIFE SUPPORT SYSTEMS.

#### **LIFE SUPPORT POLICY**

ZILOG'S PRODUCTS ARE NOT AUTHORIZED FOR USE AS CRITICAL COMPONENTS IN LIFE SUPPORT DEVICES OR SYSTEMS WITHOUT THE EXPRESS PRIOR WRITTEN APPROVAL OF THE PRESIDENT AND GENERAL COUNSEL OF ZILOG CORPORATION.

#### **As used herein**

Life support devices or systems are devices which (a) are intended for surgical implant into the body, or (b) support or sustain life and whose failure to perform when properly used in accordance with instructions for use provided in the labeling can be reasonably expected to result in a significant injury to the user. A critical component is any component in a life support device or system whose failure to perform can be reasonably expected to cause the failure of the life support device or system or to affect its safety or effectiveness.

#### **Document Disclaimer**

©2013 Zilog, Inc. All rights reserved. Information in this publication concerning the devices, applications, or technology described is intended to suggest possible uses and may be superseded. ZILOG, INC. DOES NOT ASSUME LIABILITY FOR OR PROVIDE A REPRESENTATION OF ACCURACY OF THE INFORMATION, DEVICES, OR TECHNOLOGY DESCRIBED IN THIS DOCUMENT. ZILOG ALSO DOES NOT ASSUME LIABILITY FOR INTELLECTUAL PROPERTY INFRINGEMENT RELATED IN ANY MANNER TO USE OF INFORMATION, DEVICES, OR TECHNOLOGY DESCRIBED HEREIN OR OTHERWISE. The information contained within this document has been verified according to the general principles of electrical and mechanical engineering.

Z8, Z8 Encore! and Z8 Encore! XP are trademarks or registered trademarks of Zilog, Inc. All other product or service names are the property of their respective owners.